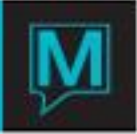

## Email Integration Setup Quick Reference Guide Quick Reference Guide

Published Date: November 15

## **Introduction**

In Maestro versions 5.1 and higher, users now have the ability to link their clerk code to an email account. Copies of trace and staff messages will be sent to the clerk's email account. Users also have the ability to send an alert to a guest's email account.

It is assumed that the reader:

- Is familiar with the Maestro User Interface
- Is familiar with Windows Server environment
- Has access to Global Maintenance

## Maestro Setup

The setup for email distribution can be found in the Global Maintenance Module of Maestro.

Mail | Email Setup

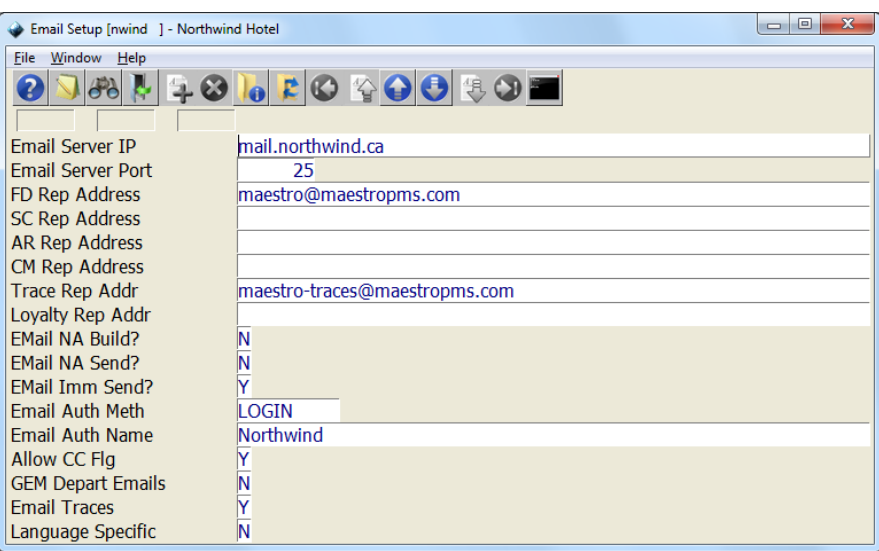

**NOTE:** When you activate the email integration for trace messages for the first time, Maestro will send any traces from the previous 7 days that have not been emailed.

The other settings on the screen that need filled in order for the email traces to work are:

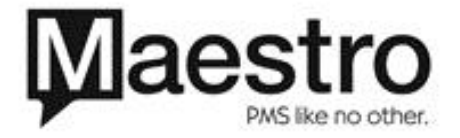

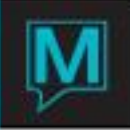

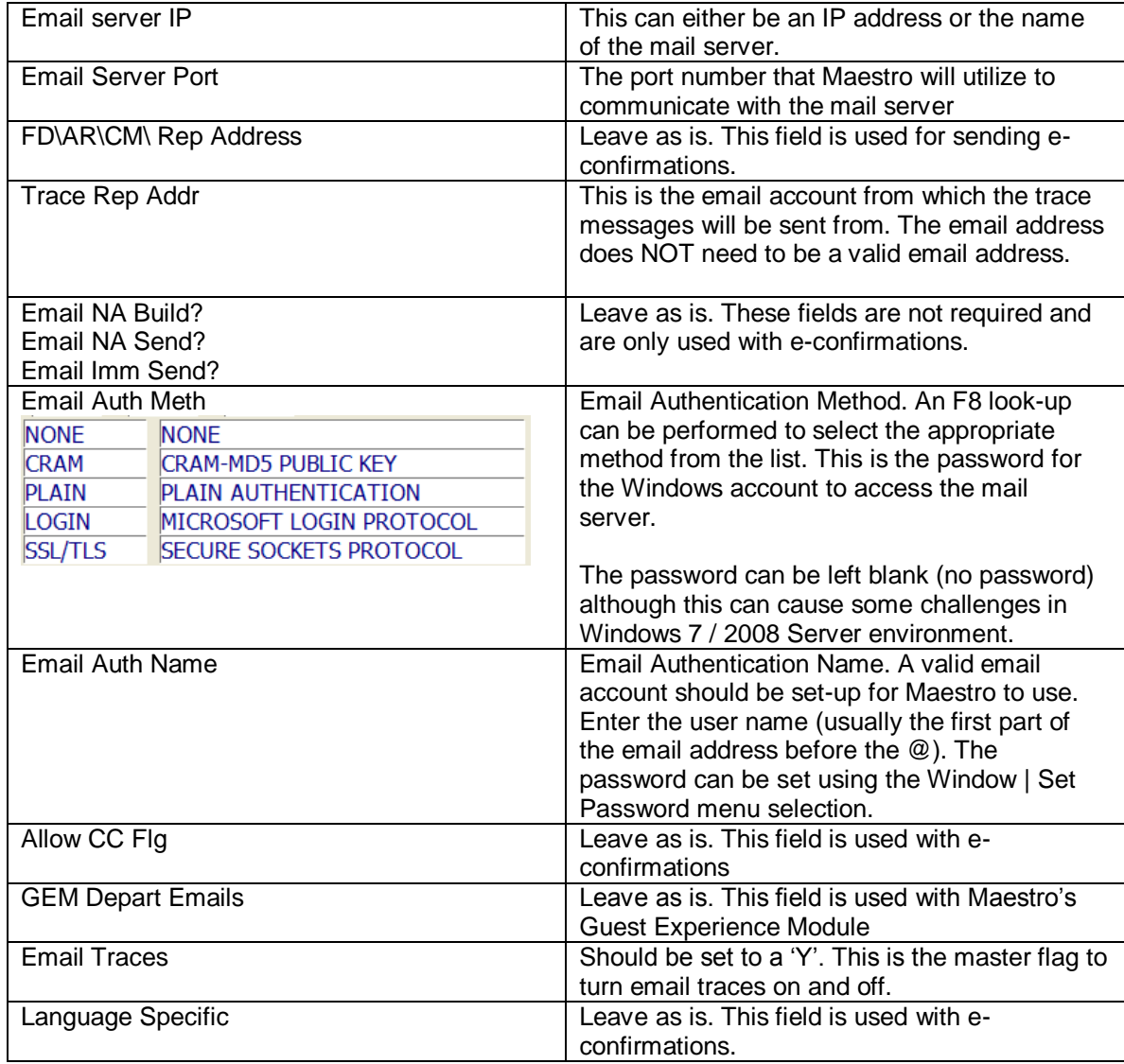

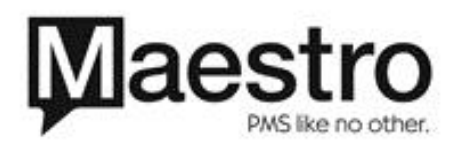